## 校内考试学生通知单打印方法

1. 登录教务系统,切换系部教学管理角色后点击考务管理。

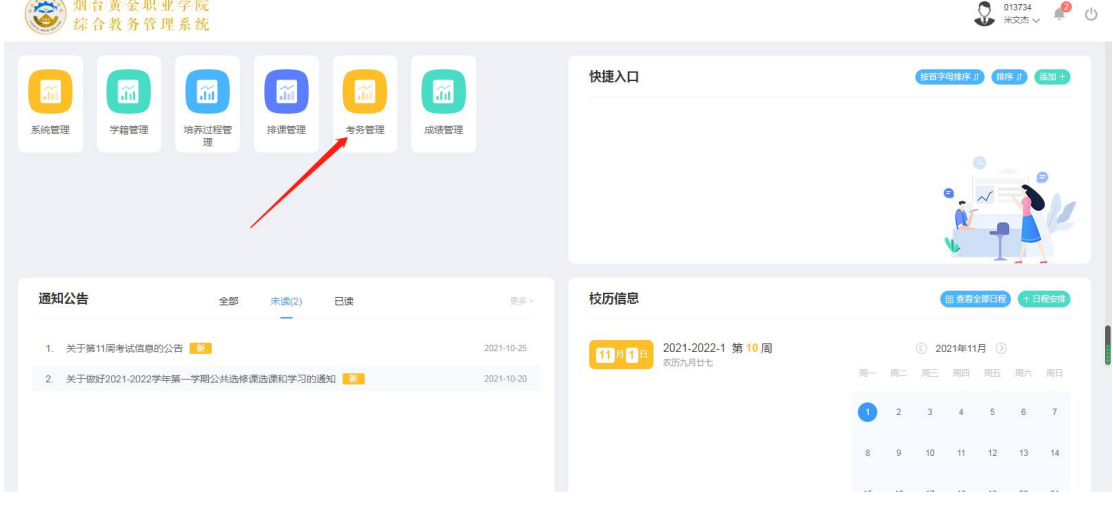

2. 点击左侧考试分析统计后点击右侧学生通知单。

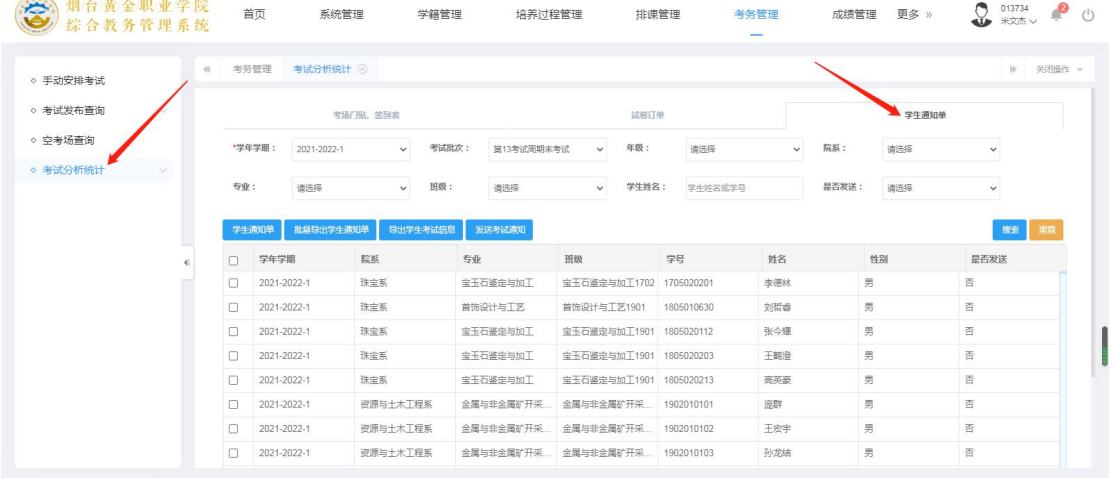

3. 依次选择院系和考试批次后,点击右侧搜索,核对无误后 点击批量导出学生通知单。

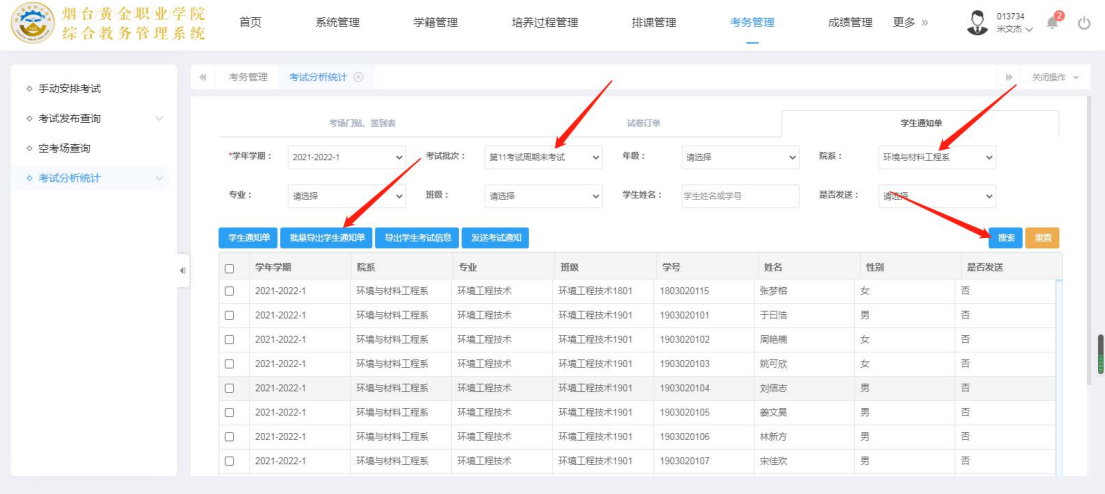